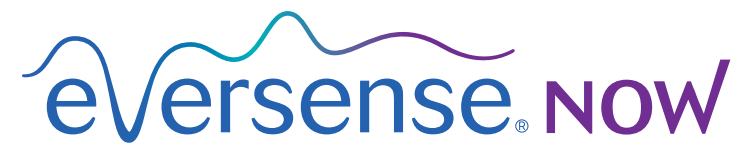

**CGM Remote Monitoring** 

# Brukerhåndbok for mobilapplikasjon

# Ekstern overvåking med Eversense CGM-system og Eversense NOW-app

*Eversense CGM-appen inkluderer en valgfri fjernovervåkingsfunksjon. Denne funksjonen gjør at data fra Eversense CGM kan vises på en sekundærskjerm via Eversense NOW-mobilappen.* 

## Tiltenkt bruk

Eversense NOW-appen er ment å brukes som en sekundærskjerm for å se glukosedata og varsler fra Eversense CGM-brukere.

## Kontraindikasjoner

Følg retningslinjer fra klinikken og andre institusjoner for bruk av din mobile enhet i nærvær av MR-skanninger, CT-skanninger og annet prosedyreutstyr.

## Risikoer

Glukosedata kan noen ganger ikke sendes til Eversense NOW-appen. Hvis du ikke mottar glukosedata fra Eversense CGM-brukeren, kan du ikke hjelpe dem i tilfelle høy eller lav glukoseverdi. Fjernovervåkingsfunksjonen gir en sekundærvisning av data. Det er ikke et fjernovervåkingssystem i sanntid.

Eversense CGM-brukere har kanskje ikke alltid en tilkobling for å støtte dataoverføring, som internett/wifi eller 3G/4G/LTE. Glukosedataene er bare tilgjengelig for deg hvis du eller Eversense CGM-brukeren har en Internettforbindelse. Eventuelle problemer med mobilenheter, trådløst Internett, dataforbindelse, Eversense-systemet for databehandling (DMS), GCM-brukerens Smart-sender utenfor rekkevidde eller oppladning av Smart-senderen kan forårsake at data ikke vises. Eversense-brukeren bør ikke avhenge av at du overvåker glukosedataene deres for å hjelpe dem i tilfelle en hendelse relatert til høy eller lav glukose. Ytterligere sikkerhetsinformasjon er tilgjengelig på [https://ec.europa.eu/tools/eudamed.](https://ec.europa.eu/tools/eudamed)

## Fordeler

Eversense CGM-systemet som brukes med Eversense NOW Remote Monitoring-appen kan gi CGM-brukere ekstra trygghet, vel vitende om at andre også kan se CGM-dataene deres.

## Advarsler:

- Glukoseinformasjon som vises i Eversense NOW-appen skal ikke brukes til å ta behandlingsbeslutninger. Eversense NOW-appen fungerer som en sekundærvisning av Eversense CGM-data og skal ikke brukes som en erstatning for den primære Eversense CGM-visningen. Eversense CGM-brukere bør alltid bruke blodsukkerverdier fra måleren for å ta behandlingsbeslutninger. Bruk av en sensors glukoseverdi til å avgjøre behandling kan føre til høyt eller lavt blodsukker.
- Brukere av Eversense CGM bør ikke avhenge av at de som fjernovervåker blodsukkeravlesningene varsler dem om hendelser relatert til høy eller lav glukose.

## Forsiktighetsregler:

- Eversense NOW Remote-mobilappen erstatter ikke overvåkingsregimet som angitt av en omsorgsyter.
- Hvis en Eversense CGM-bruker ikke har Auto Sync (funksjonen som gjør at data automatisk sendes til Eversense NOW-appen) slått på, kan det hende du ikke ser høye eller lave glukosetrender og -hendelser.
- Hvis du og Eversense CGM-brukerne ikke har en Internett-forbindelse, eller CGM-brukerens mobile enhet har slått seg av på grunn av lavt eller tomt batteri, kan ikke Eversense CGM-dataene deres vises i Eversense NOW-appen.
- Om du slår av lydene på mobilenheten din, vil du ikke motta hørbare varsler om CGM-dataene som du fjernovervåker i Eversense NOW-appen.
- Hvis en CGM-bruker angir statusen sin som frakoblet, vil du ikke motta noen av CGM-dataene deres i Eversense NOW-appen.
- Eversense NOW-appen kommuniserer ikke direkte med Eversense-sensoren og/eller med Eversense Smart-senderen.
- Eversense NOW-appen kan ikke endre innstillingene i Eversense CGM-appen.
- Om du ikke tillater meldinger fra Eversense NOW-appen, vil du ikke motta glukoserelaterte varsler fra Eversense CGM-brukere.
- Hvis den mobile enheten din er stilt inn til Ikke forstyrr, vil du ikke høre meldinger fra Eversense NOW-appen.

## Bruke Eversense NOW-appen

*Denne brukerhåndboken viser deg hvordan du bruker Eversense NOW-appen for ekstern glukoseovervåking av brukere i Eversense CGM-systemet.*

Takk for at du lastet ned Eversense NOW-mobilappen. Eversense NOW lar deg fjernovervåke glukosedata fra brukere av Eversense CGM-systemet.

### Forsiktig: **Eversense NOW Remote Monitoring-appen erstatter ikke den primære skjermen i Eversense CGM-systemappen, eller overvåkingsregimet som er anvist av en omsorgsyter.**

## Systemkrav

- Eversense NOW-appen lastes ned på den mobile enheten din fra Apple® App Store.
- En kompatibel Android-enhet eller Apple® iPhone® eller iPod® eller iPad®.
- Du finner en liste over kompatible enheter og operativsystemer på [http://global.eversensediabetes.com/compatibility.](http://global.eversensediabetes.com/compatibility)

Merk: En trådløs Internett-forbindelse kreves for å laste ned appen og motta eksterne glukoseverdier for visning i Eversense NOW-appen. Hvis Eversense CGM-brukeren har slått av Auto Sync, vil ingen glukoseverdier vises i Eversense NOW-appen.

## Sluttbrukers lisensavtale og retningslinjer for personvern

Bruk av Eversense NOW-appen er underlagt vilkårene og betingelsene i den nyeste sluttbrukerlisensavtalen for Eversense NOW-appen og retningslinjene for personvern i Eversense NOW. Disse dokumentene oppdateres med jevne mellomrom, og legges ut på [global.eversensediabetes.com.](https://global.eversensediabetes.com)

## Enheter med jailbreak

IKKE bruk Eversense-apper på iPhone, iPad eller iPod som har jailbreak. Enheter med jailbreak gir ikke et akseptabelt nivå av sikkerhet og nøyaktighet for brukeren, og er ikke godkjent for bruk av Senseonics.

## Hjelp og brukerstøtte

Hvis det er noe i denne brukerhåndboken du ikke forstår, kan du ta kontakt med kundestøtte gratis i USA på 844-SENSE4U (844-736-7348). Utenfor USA kan du ta kontakt med den lokale forhandleren din eller besøke [global.eversensediabetes.com](https://global.eversensediabetes.com) for å finne din lokale forhandler.

# Bli med i en Eversense-sirkel

*Eversense-sirkelen refererer til gruppen mennesker som er i stand til å fjernovervåke glukosedataene og glukoserelaterte varsler til en Eversense CGM-bruker. For å bli med i sirkelen, må du godta e-postinvitasjonen som du mottar fra Eversense CGM-brukeren, opprette en konto på Eversense DMS-nettstedet og laste ned Eversense NOW-mobilappen.*

Eversense DMS-programmet er en nettbasert applikasjon som er kompatibel med Eversense CGM-systemet for å vise historiske glukosedata og rapporter for å identifisere glukosetrender som hjelp ved diabetesbehandling. Eversense DMS-programmet lar deg også opprette en konto slik at du kan fjernvise glukosedata ved å bruke Eversense NOW-appen. Du kan ikke fjernvise glukosedata gjennom Eversense DMS-programmet. Gå til [www.eversensediabetes.com](http://www.eversensediabetes.com) for å finne ut mer om Eversense DMS-programmet.

## Godta en invitasjon til å bli med i en Eversense-sirkel

En Eversense-sirkel er gruppen av personer som en Eversense CGM-bruker har invitert til å fjernvise glukosedataene og varslene sine.

### **1.** Du mottar en e-postinvitasjon, «**Forespørsel om å vise glukosedata**», om å bli med i en Eversense CGM-brukers sirkel.

Merk: Hvis du forventer en invitasjon og ikke ser den i innboksen din, kontrollerer du søppelpost- eller spammappene dine.

- **2.** Klikk på koblingen i e-posten.
- **3.** Logg inn på Eversense-kontoen din.

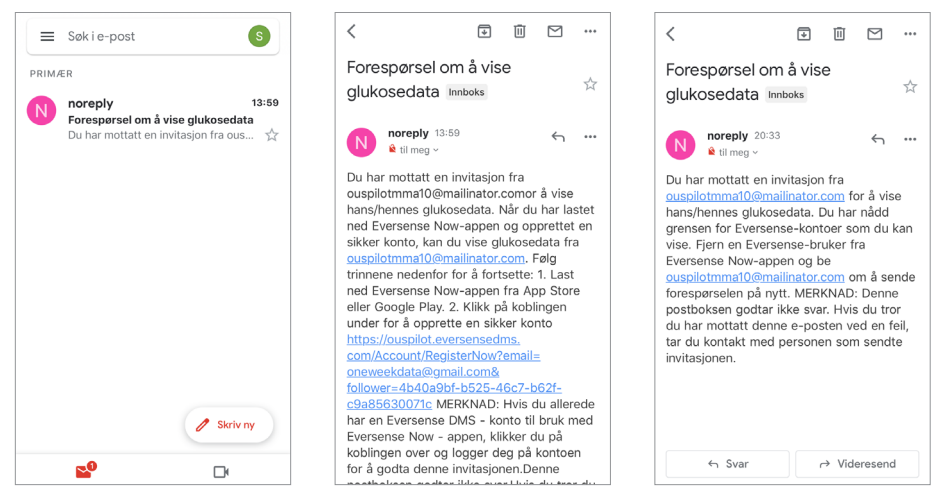

Merk: Eversense NOW-appen lar deg bli med i høyst ti Eversense-sirkler. Hvis du blir invitert til å bli med i en ellevte sirkel, mottar du en e-post der du blir bedt om å fjerne deg selv fra en eksisterende sirkel før du blir lagt til i en ny.

## Last ned Eversense NOW-appen

- **1.** Gå til Apple App Store og søk etter «**Eversense NOW**».
- **2.** Trykk på **Eversense NOW**-ikonet og last ned og installer appen på smartenheten din.
- **3.** Når du blir bedt om det, trykker du på «**Tillat**» for å motta glukoserelaterte varsler fra Eversense CGM-brukere i listen din.

Forsiktig: **Hvis du ikke tillater meldinger fra Eversense NOW-appen, vil du ikke motta glukoserelaterte varsler fra Eversense CGM-brukere.**

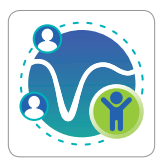

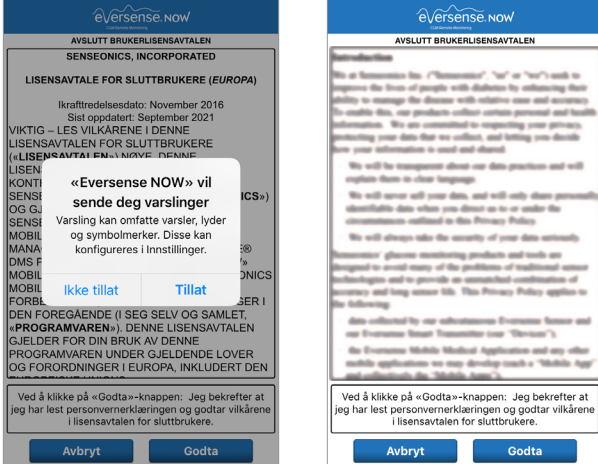

- **4.** Hele versjonen av AVSLUTT BRUKERLISENSAVTALEN vises. Gå gjennom og godta. Deretter vises en oversikt over sluttbrukerlisensavtalen.
	- Bekreft og trykk på **Godta**.

### **5.** Opprett en Eversense-konto for å logge på appen.

Merk: Hvis du allerede har en Eversense-konto, trenger du ikke opprette en ny en for å bruke Eversense NOW. Klikk på koblingen i e-postinvitasjonen og logg på din eksisterende Eversense-konto. Når du oppdaterer startsiden i Eversense NOW-appen din, vil du se navnet på CGM-brukeren som du godtok invitasjon fra. Dersom du vil slette en konto du allerede har opprettet, kan du ta kontakt med kundestøtte.

Merk: Av sikkerhetshensyn vil kontoen din bli låst i 30 minutter hvis du skriver inn feil passord tre påfølgende ganger i mobilapplikasjonen. I løpet av denne perioden vil du ikke ha tilgang til å fjernovervåke Eversense CGM-brukeres data.

**6.** Endre måleenheten. Måleenheten du velger vil gjelde for alle Eversense CGM-brukere som du kan se data for. Du kan ikke endre måleenheten når appen er installert.

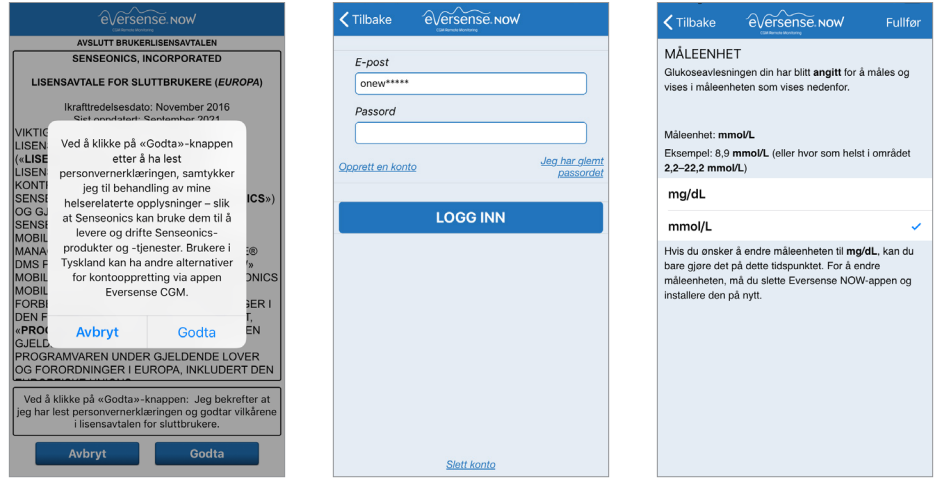

## Slik fjerner du en Eversense CGM-bruker fra listen din

Hvis du fjerner en Eversense CGM-bruker fra listen din, vil du ikke lenger kunne fjernovervåke glukosedataene deres. For å legge til en bruker i listen din igjen, må du ta kontakt med Eversense CGM-brukeren for å be vedkommende om å sende deg en ny invitasjon.

### **1.** Sveip Eversense CGM System-brukerens navn på startsiden til venstre.

### **2.** Trykk på «**Slett**».

*En advarsel ber deg bekrefte at du vil fjerne Eversense CGM-brukeren.*

### **3.** Trykk på «**Ja**» for å fjerne denne personen permanent fra listen din.

Startsiden viser ikke lenger brukeren i listen.

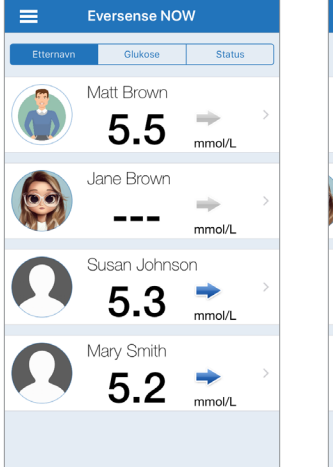

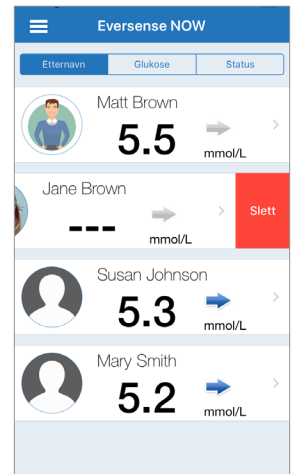

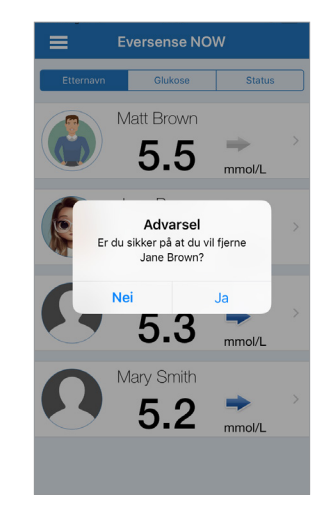

Merk: Det kan ta opptil to timer før Eversense CGM-brukeren ser at du ikke lenger er i sirkelen deres i Eversense CGM-appen.

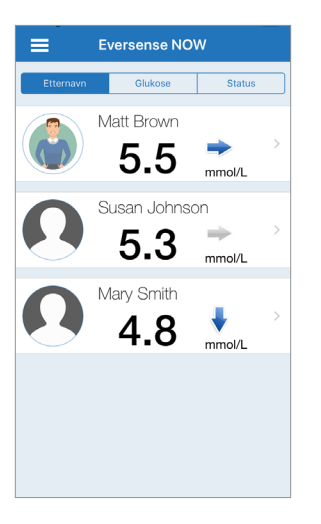

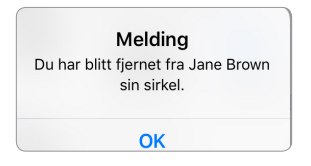

Merk: En Eversense CGM-bruker kan også fjerne deg fra sirkelen deres. Hvis dette skjer, vil denne meldingen vises.

# **Hovedmeny**

*Hovedmenyen viser tilgang til Eversense NOW-startsiden, Om-siden og avloggingssiden.*

Fra hovedmenyen kan du få tilgang til startsiden for å se Eversense CGM-brukerne i listen din, se informasjon om Eversense NOW-appen på Om-siden, logge av appen eller legge til et profilbilde.

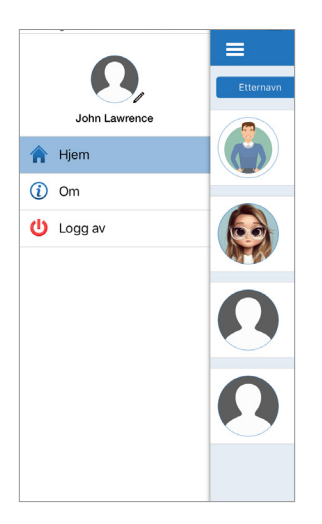

For å få tilgang til hovedmenyen, trykker du på ikonet med tre streker øverst til venstre på skjermen.

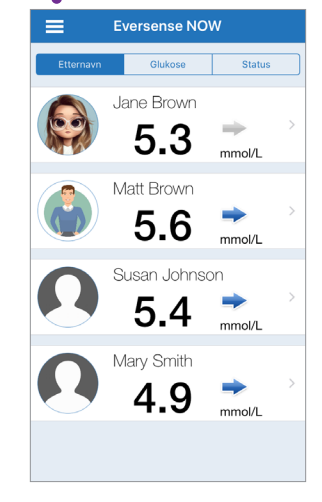

Hjem

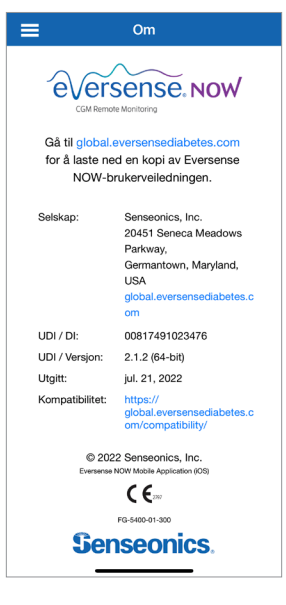

Eversense NOW ber deg om å bekrefte før du logger av. Hvis du logger ut av appen, må du skrive inn brukernavn og passord for å åpne appen på nytt.

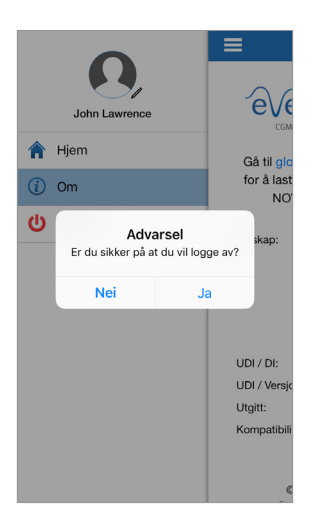

Du kan legge til profilbildet ditt ved å trykke på profilbildet på Eversense NOW-appens startside. Følg instruksjonene for å ta eller legge til et bilde som er lagret på mobilenheten din. Profilbildet du legger til vises også i CGM-brukerens app ved siden av navnet ditt.

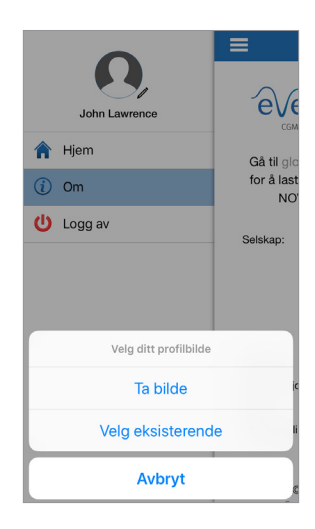

Logg av Profilbilder

# Visning av CGM-data

*Startsiden viser listen over personer som du kan fjernvise CGM-data for, samt deres nyeste CGM-verdi og en trendpil som indikerer retning og endringshastighet.*

Listen er sortert etter etternavn som standard. Du kan sortere listen etter etternavn, glukoseverdi eller status ved å klikke på ønsket fane øverst på siden.

## Eversense NOW-startside

### **Slik oppdaterer du startsiden:**

- **1.** Åpne **startsiden**.
- **2.** Sveip ned fra innsiden av startsiden *(hvis du bruker en iOS-enhet og sveiper fra toppen av skjermen, åpner den iOS-widgetene i stedet for å oppdatere startsiden).*

Glukosedata fra CGM-brukeren oppdateres automatisk i Eversense NOW-appen omtrent hvert 5. minutt når du og CGM-brukeren har en Internett-forbindelse.

### Forsiktig: **Hvis Eversense CGM-brukeren har slått av Auto Sync, vil ingen glukosedata automatisk sendes til Eversense NOW-appen.**

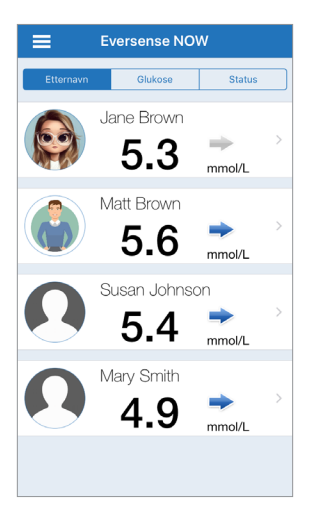

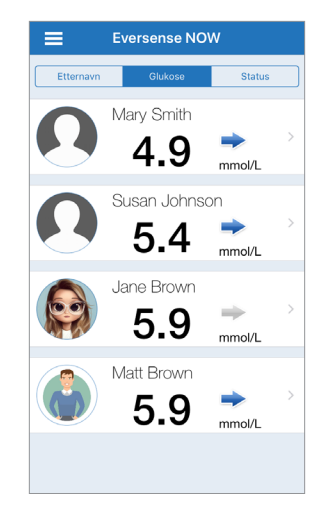

Startside sortert etter etternavn Startside sortert etter glukoseverdi Startside sortert etter status

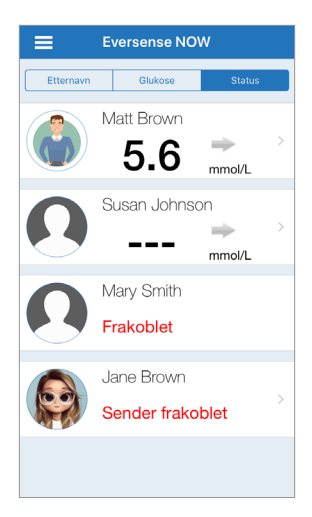

## **Trendpiler**

Ved siden av Eversense CGM-brukerens navn ser du en trendpil. Trendpilen viser gjeldende retning glukosen går og hvor raskt glukosetrenden endrer seg.

Appen bruker de **siste 20 minuttene med kontinuerlig glukosedata** for å beregne glukosetrender. Når det ikke finnes tilstrekkelig med verdier fra sensoren tilgjengelig til å beregne en trendpil vises den ikke, og glukoseverdien er grå i stedet for svart.

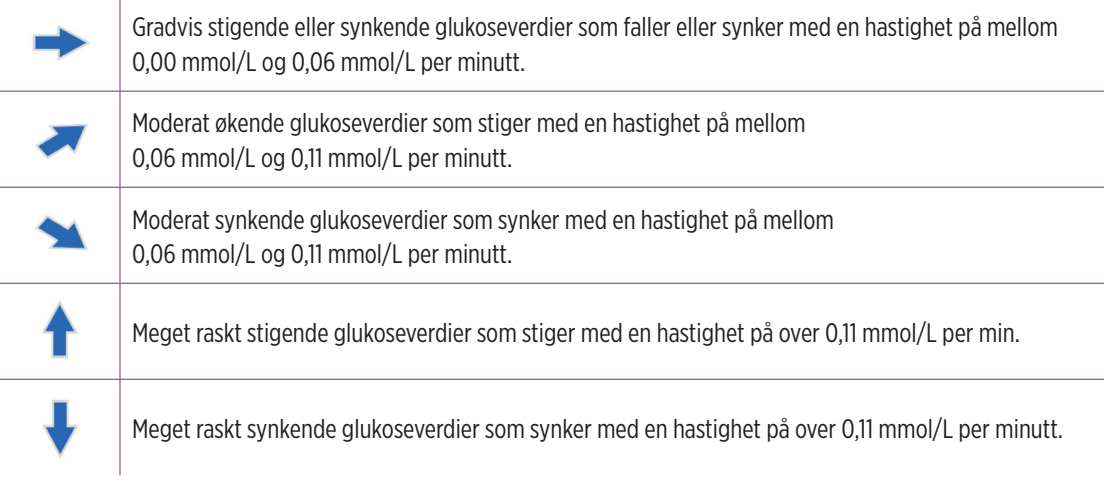

## **Status**

Det er fire forskjellige statusforhold du kan se ved siden av navnet til en bruker av Eversense CGM-systemet.

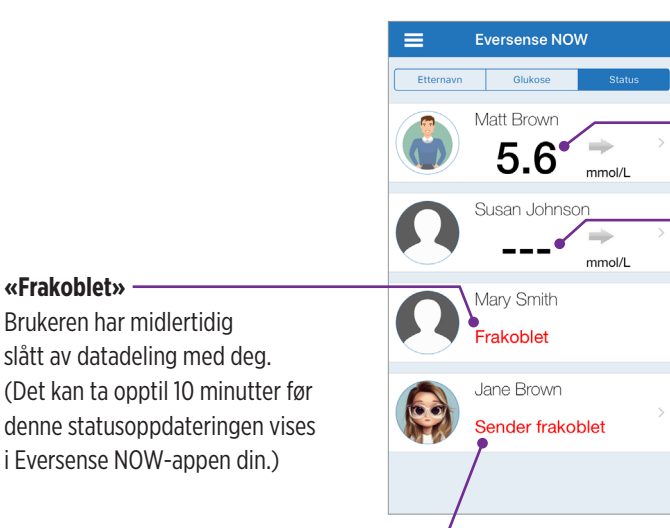

#### **«Sender frakoblet»**

Det er ingen forbindelse mellom Smart-senderen og Eversense CGM-appen. Dette kan skyldes:

- Smart-senderens batteri må lades eller blir ladet.
- Bluetooth-forbindelsen, Internett-forbindelsen eller mobilenheten kan være slått av.
- Smart-senderen er utenfor området eller er slått av.
- CGM-brukeren har slått av automatisk synkronisering.

## **Siste blodsukkeravlesning**

Brukeren mottar aktivt glukosedata.

#### **«---»**

Brukerens Smart-sender er tilkoblet, men mottar for øyeblikket ikke glukosedata, eller det er ikke mange nok glukosedata til å vise en verdi. Dette kan skyldes:

- CGM-systemet er i oppvarmingsfasen.
- CGM-brukeren er i oppstartsfasen og har ennå ikke mottatt sin første glukoseavlesning.
- Brukeren har mottatt et varsel som forhindrer at glukosedata vises.

## **Trendgraf**

For å se mer detaljert glukoseinformasjon om en CGM-bruker, trykker du på en av Eversense CGM-systemets brukernavn på hjemmesiden. Det første skjermbildet viser en trendgraf over brukerens sensorglukoseverdier i løpet av de siste tre timene.

En trendpil indikerer retningen den gjeldende glukosen beveger seg, og hvor raskt glukosetrenden endrer seg.

Trykk på -oppdateringsikonet for å oppdatere skjermbildet.

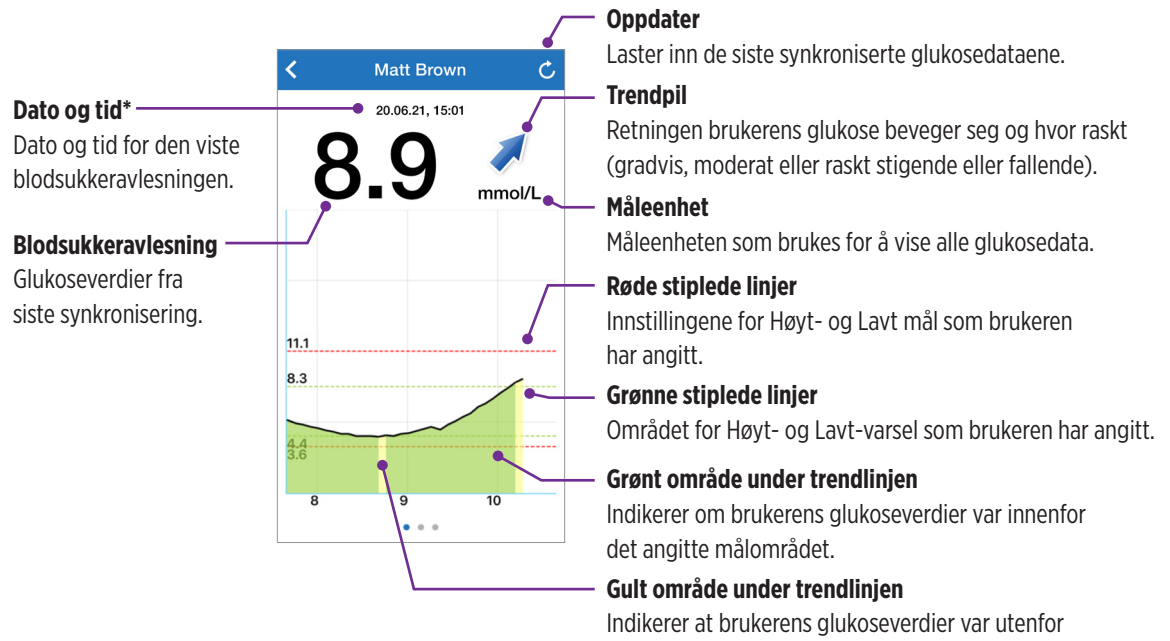

målområdet som ble angitt, men innenfor det angitte varselområdet.

*\* Om du ikke mottar en ny glukosemåling innen fem minutter etter den siste glukoseverdien, blir teksten for dato og klokkeslett rød.*

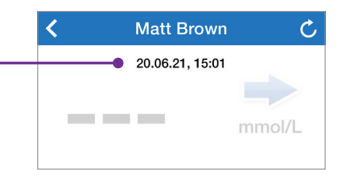

#### **Rødt område under trendlinjen**

Indikerer at brukerens glukoseverdier var utenfor det angitte varselområdet.

## Eversense NOW-varsler

Når en Eversense CGM-bruker mottar et glukoserelatert varsel, vil medlemmer av sirkelen deres også motta varselet fra Eversense NOW-appen. Disse varslene vises på én av fire måter: På låseskjermen, som en melding øverst på skjermen, som et popup-vindu i appen eller på en Apple Watch.

Advarsel: Glukoseinformasjon som vises i Eversense NOW-appen skal ikke brukes til å ta behandlingsbeslutninger. Eversense NOW-appen fungerer som en sekundærvisning av Eversense CGM-data og skal ikke brukes som en erstatning for den primære Eversense CGM-visningen.

Merk: Speiling av melding må være aktivert i Apple Watch-meldingsinnstillingene for Eversense NOW for å motta glukosevarsler på Apple Watch.

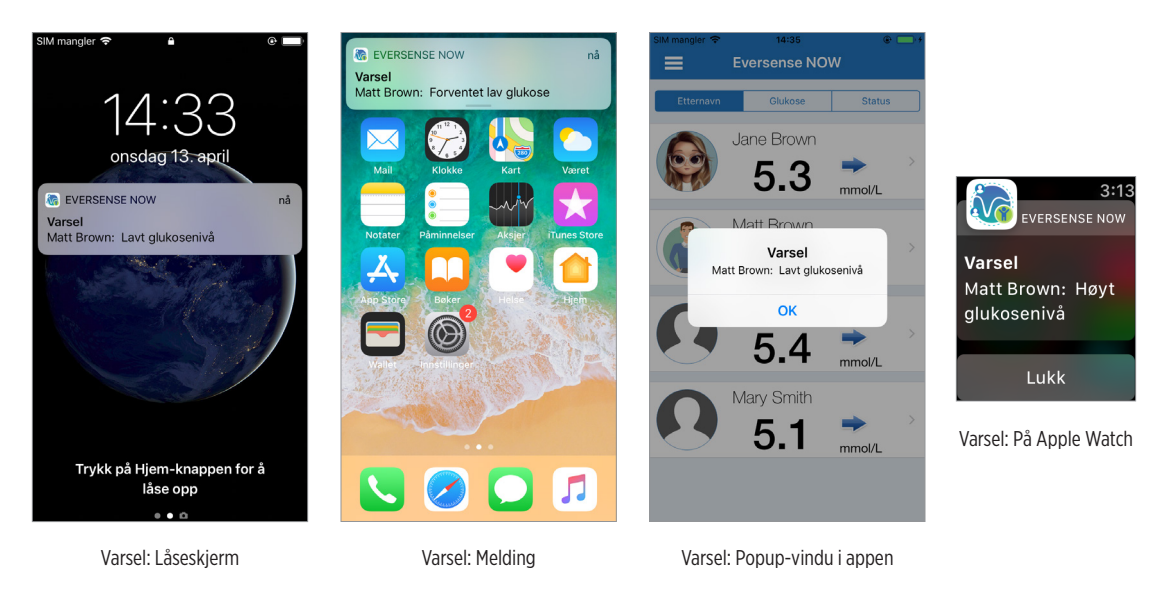

## Varselhistorikk

For å se Eversense CGM System-brukerens glukosevarselhistorikk, sveiper du skjermen til venstre fra trendgrafen.

Skjermbildet med **varselhistorikken** lister opp de siste 20 glukoserelaterte varslene som brukeren har mottatt i Eversense CGM-appen.

Disse varslene overvåker hendelser som økende eller fallende glukosehastigheter, samt lave eller høye glukoseverdier (hypoglykemi eller hyperglykemi).

Merk: Du mottar bare varsler om høy og lav glukose hvis Eversense CGM-brukeren har aktivert intelligente varsler.

## Hendelseslogg

Sveip skjermen til venstre fra varselloggen for å se Eversense CGM Systembrukerens hendelseslogg.

**Hendelsesloggen** lister opp de 20 siste hendelsene som er loggført av CGM-brukeren. Hendelsesloggen viser informasjon som er lagt inn av Eversense CGM-brukeren, for eksempel kalibreringer, måltider, trening, blodsukkerverdier, insulinnivåer, helse og trening. Denne loggen er tom hvis brukeren ikke har angitt noen hendelser.

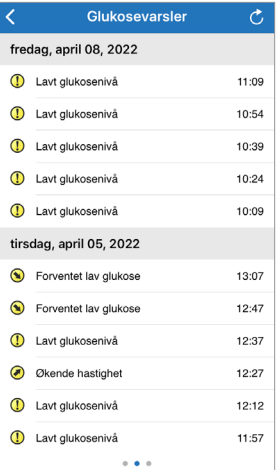

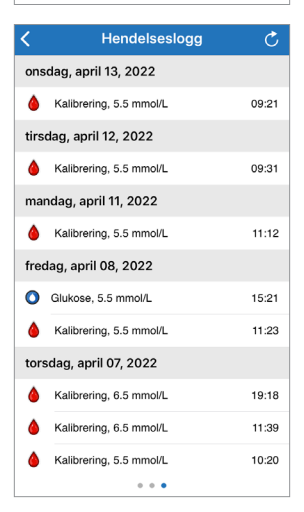

Basic UDI/DI:

- Eversense NOW-mobilapp for iOS: 081749102FG5400TH
- Eversense NOW-mobilapp for Android: 081749102FG5401TK

Ring +47 67 12 28 00 for kundestøtte.

Distribuert av:

#### **Norge**

Ascensia Diabetes Care Norway AS Strandveien 50 1366 Lysaker Norge Kundeservice: +47 67 12 28 00 www.ascensia.com/eversense

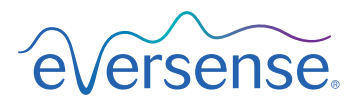

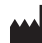

Senseonics, Inc.

20451 Seneca Meadows Parkway Germantown, MD 20876-7005 USA [global.eversensediabetes.com](http://global.eversensediabetes.com)

Patenter:

www.senseonics.com/products/patents

# **Senseonics**

## **EC REPI**

#### Emergo Europe

Westervoortsedijk 60 6827 AT Arnhem The Netherlands

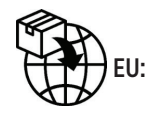

 $\epsilon$ 

MedEnvoy global BV

Prinses Margrietplantsoen 33 Suite 123, The Hague The Netherlands

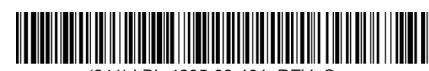

(241) LBL-4205-03-101\_REV\_C

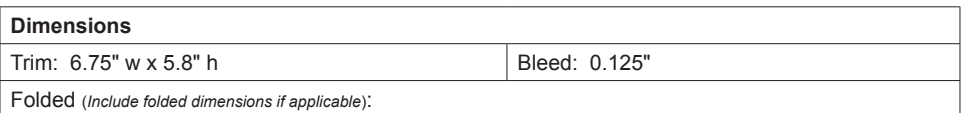

#### **Colors:** 4/color

Spot (*Name PMS colors if applicable*): N/A

#### **Paper Weight:**

Cover: 65# Gloss Cover

Text: 60# Gloss Text